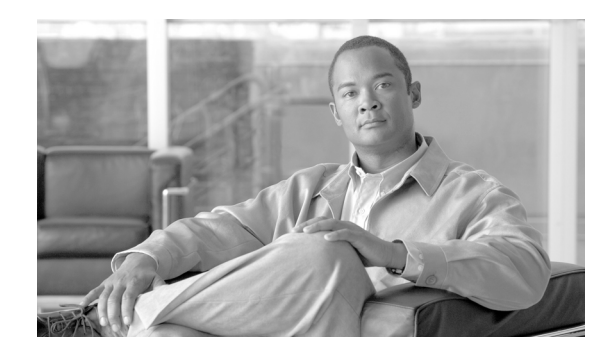

## **CHAPTER 6**

# **CALEA Provisioning**

#### **Revised: May 31, 2010, OL-12777-12**

The Cisco BTS 10200 Softswitch provides interfaces for transmission of data used in conjunction with the Communications Assistance for Law Enforcement Act (CALEA). This chapter explains how to provision these interfaces on the Cisco BTS 10200 Softswitch and contains the following sections:

- **•** [Create a Workgroup to Manage Access to ESS Commands, page 6-1](#page-0-0)
- **•** [Service Independent Interception Provisioning, page 6-2](#page-1-0)
- **•** [Release 5.0 Electronic Surveillance Provisioning, page 6-2](#page-1-1)

The Cisco BTS 10200 Softswitch provides support for CALEA using two different industry-developed architectures: PacketCable, and the Cisco Service Independent Intercept (SII).

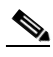

**Note** For a general description of the Cisco BTS 10200 Softswitch implementation for CALEA support, refer to the *[Cisco BTS 10200 Softswitch System Description](http://www.cisco.com/univercd/cc/td/doc/product/voice/bts10200/bts5_0/sysdescr/index.htm)*.

## <span id="page-0-0"></span>**Create a Workgroup to Manage Access to ESS Commands**

Any user with a high enough command privilege level can execute electronic surveillance server (ESS) commands. However, access can be more easily controlled through a workgroup.

To set up a workgroup, execute the following commands.

**Step 1** Start a session with SSH, and log in to the EMS.

**Step 2** Create a workgroup for the ESS command.

**change command-table noun=ess; verb=add; work-groups=<Workgroup Name>;**

**Step 3** Add this workgroup to the user using the following command. This permits the user to access the ESS commands.

**change user name=<someUser>; work-groups=<Workgroup Name>;**

## <span id="page-1-0"></span>**Service Independent Interception Provisioning**

Perform the following steps to set up CALEA on the Cisco BTS 10200 Softswitch in an SII network. Command examples are provided but may not replicate your specific network conditions.

**Step 1** Enable SII using the Call Agent Profile table. You need user class privileges to perform this command. add call-agent-profile id=<CAid>; cms-id=1234; feid=4321;

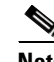

**Note** CMS-ID=xxxx, FEID=xxxx are mandatory settings for CALEA.

**Step 2** Provision the Electronic Surveillance Server table. This table identifies the Delivery Function (DF) server to the Cisco BTS 10200 Softswitch.

**add ess cdc-df-address=<IPaddress>; cdc-df-port=<port#>;**

The CALEA feature is now available for use.

- **Step 3** If an aggregation router (CMTS) supports CALEA, and CALEA is enabled on the aggregation router, provision the *Aggregation* table and *Media Gateway* table as follows:
	- **a.** Provision the Aggregation table.

**change aggr id=<er1>; es-supp=y; es-event-supp=y;**

<span id="page-1-2"></span>**b.** To display the current settings in the MGW table for each MTA, enter the following command:

show mgw id=<mgw id for the MTA>;

**c.** Verify that the display from the **show** command in Step [b.](#page-1-2) indicates that the aggregation router (CMTS) is properly identified by the *aggr-id* token in the Media Gateway table. If there is no valid value displayed for *aggr-id*, you must enter it using the following command:

**change mgw id=<mgw id>; aggr-id=<Aggregation router (CMTS) ID>**

**d.** Repeat Steps b and c as necessary to verify/enter the *aggr-id* on all MTAs (MGWs) connected to the CMTS (aggregation router).

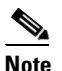

**Note** CALEA must be enabled on every TGW and aggregation router used for CALEA. Consult your TGW and aggregation router vendor documentation for instructions.

## <span id="page-1-1"></span>**Release 5.0 Electronic Surveillance Provisioning**

Perform the following steps to set up CALEA on Release 5.0 of the Cisco BTS 10200 Softswitch in a PacketCable network. Command examples are provided but might not replicate your specific network conditions.

This section explains how to perform the following tasks:

- **•** Create a Workgroup to Manage Access to ESS Commands
- **•** Provision the ESS Table

**•** Verify Aggregation Table and Softswitch Trunk Group Profile Table

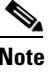

**Note** These tasks include examples of CLI commands that illustrate how to provision the specific feature. Most of these tables have additional tokens that are not included in the examples. For a complete list of all CLI tables and tokens, see the *[Cisco BTS 10200 Softswitch Command Line Interface Reference Guide](http://www.cisco.com/univercd/cc/td/doc/product/voice/bts10200/bts5_0/cli_cp/index.htm)*.

### **Create a Workgroup to Manage Access to ESS Commands**

Any user with sufficient privilege can execute electronic surveillance server (ESS) commands. However, access can be more easily controlled using a workgroup.

To set up a workgroup, complete the following steps.

#### **DETAILED STEPS**

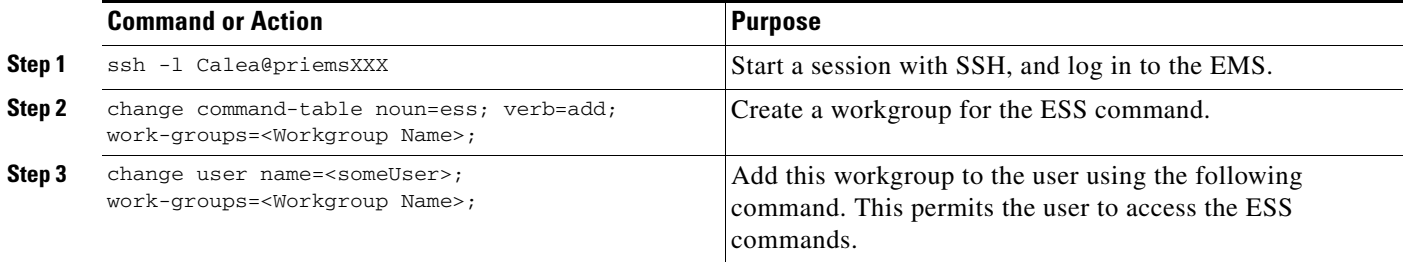

### **Provision the ESS Table**

For Cisco BTS 10200, Release 5.0, the ESS table includes four new optional tokens:

- **•** CCC\_IP\_ADDRESS
- **•** CCC\_IP\_PORT
- **•** EM-PROTOCOL-VERSION-MAJOR
- **•** EM-PROTOCOL-VERSION-MINOR

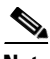

**Note** CCC\_IP\_ADDRESS and CCC\_IP\_PORT are required when the CALEA feature is used in a multiple CMS environment. The values of CCC\_IP\_ADDRESS and CCC\_IP\_PORT provide the CMS with information about the IP address and port to which duplicate call-content streams should be sent if the BTS 10200 receives a call-content surveillance request from the CMS. If these tokens are not provisioned, the BTS 10200 uses the information received in the laes-content parameter of the SIP P-DCS-LAES header.

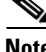

**Note** For Release 5.0, the PROTOCOL-VERSION token that was available in previous releases of the ESS table is deprecated.

### **ESS Table Provisioning Example**

The following command example shows how to provision the new ESS table tokens for the CALEA feature in BTS 10200, Release 5.0.

#### **DETAILED STEPS**

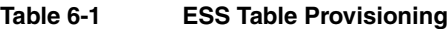

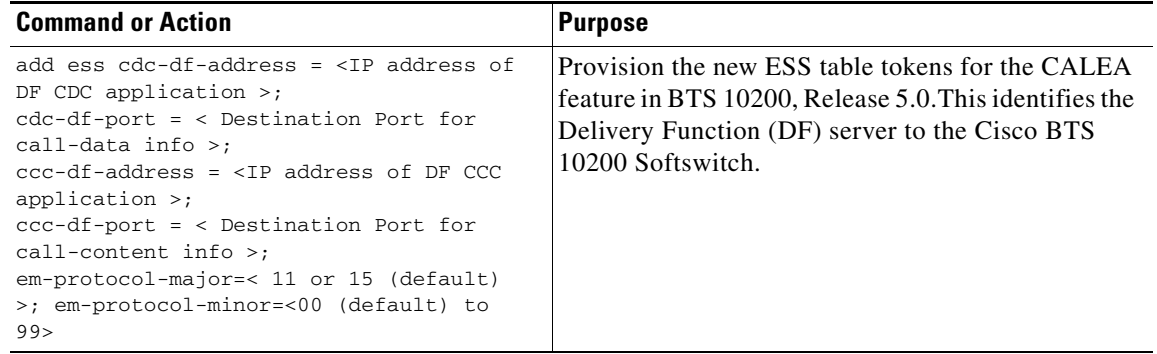

### **Verify Aggregation Table and Softswitch Trunk Group Profile Table Provisioning**

Verify that the ES-SUPP tokens in the Aggregation-Profile (aggr-profile) table and Softswitch Trunk Group Profile (softsw-tg-profile) table are set to correspond with the functionality supported at the other end.

- The ES-SUPP flag in the Aggregation Profile table, which the Aggregation (aggr) table points to for a specific Aggregation record, should be set only if the Cable Modem Termination System (CMTS) supports CALEA requirements.
- The ENABLE\_P\_DCS\_LAES\_HEADER flag in the Softswitch Trunk Group Profile table should be set if the BTS10200 is allowed to send P-DCS-LAES header on the soft-switch trunk group associated with this profile.
- **•** The SEND\_LAES\_IN\_RESPONSE flag in the Softswitch Trunk Group Profile table should be set if the BTS10200 is allowed to send P-DCS-LAES header in SIP 18X or 200 OK messages on the soft-switch trunk group associated with this profile.
- **•** The ENABLE\_ES\_EVENTS and ENABLE\_SIP\_TRIGGER flag in the Softswitch Trunk Group Profile table should be set if the soft-switch trunk group associated with this profile is connected to an Application Server.